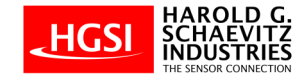

# RS-485 Communications Manual

# MultiLite Digital Temperature Scanner Indicator

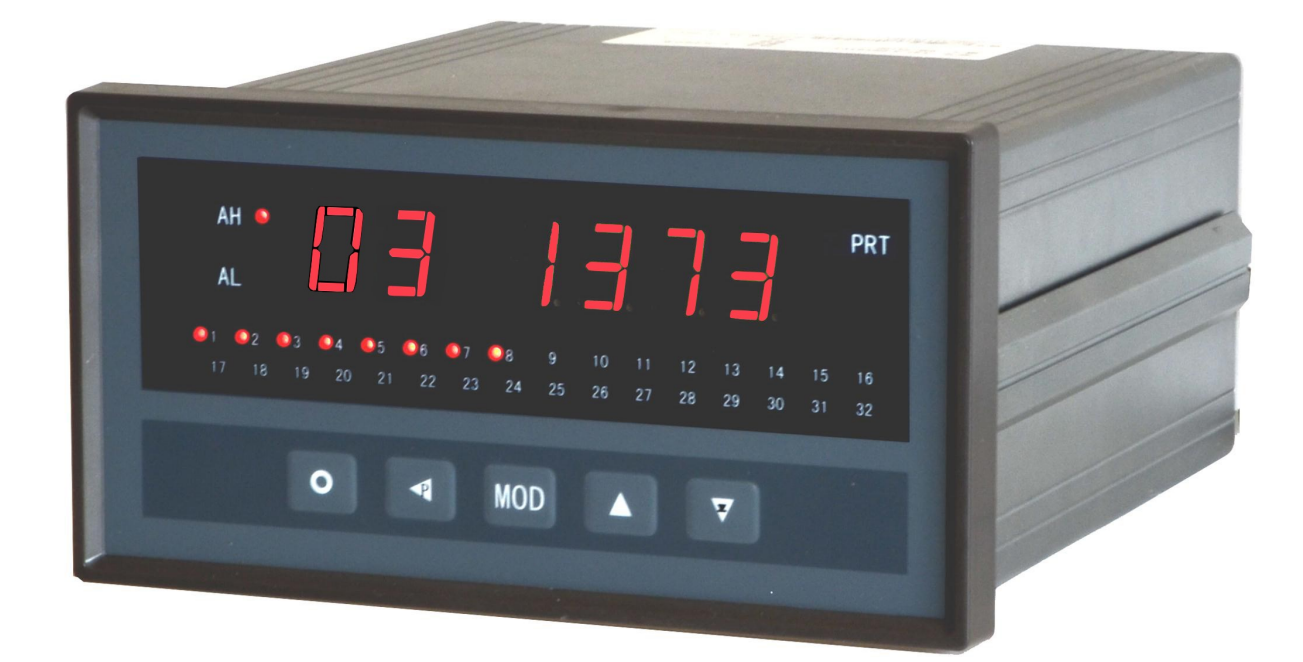

# PMD-MXT Series

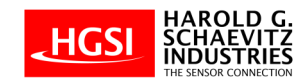

# **Table of Contents**

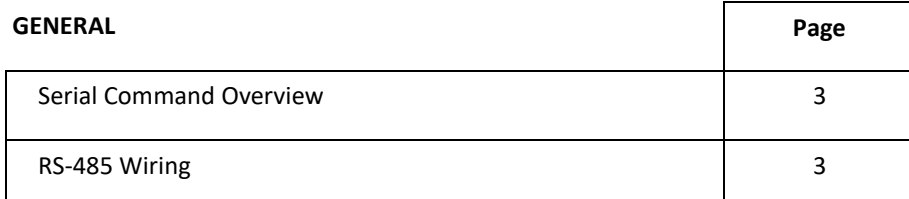

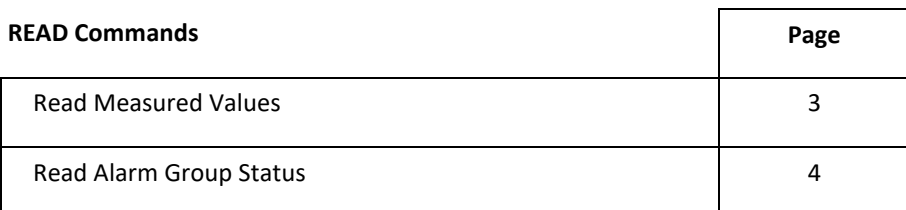

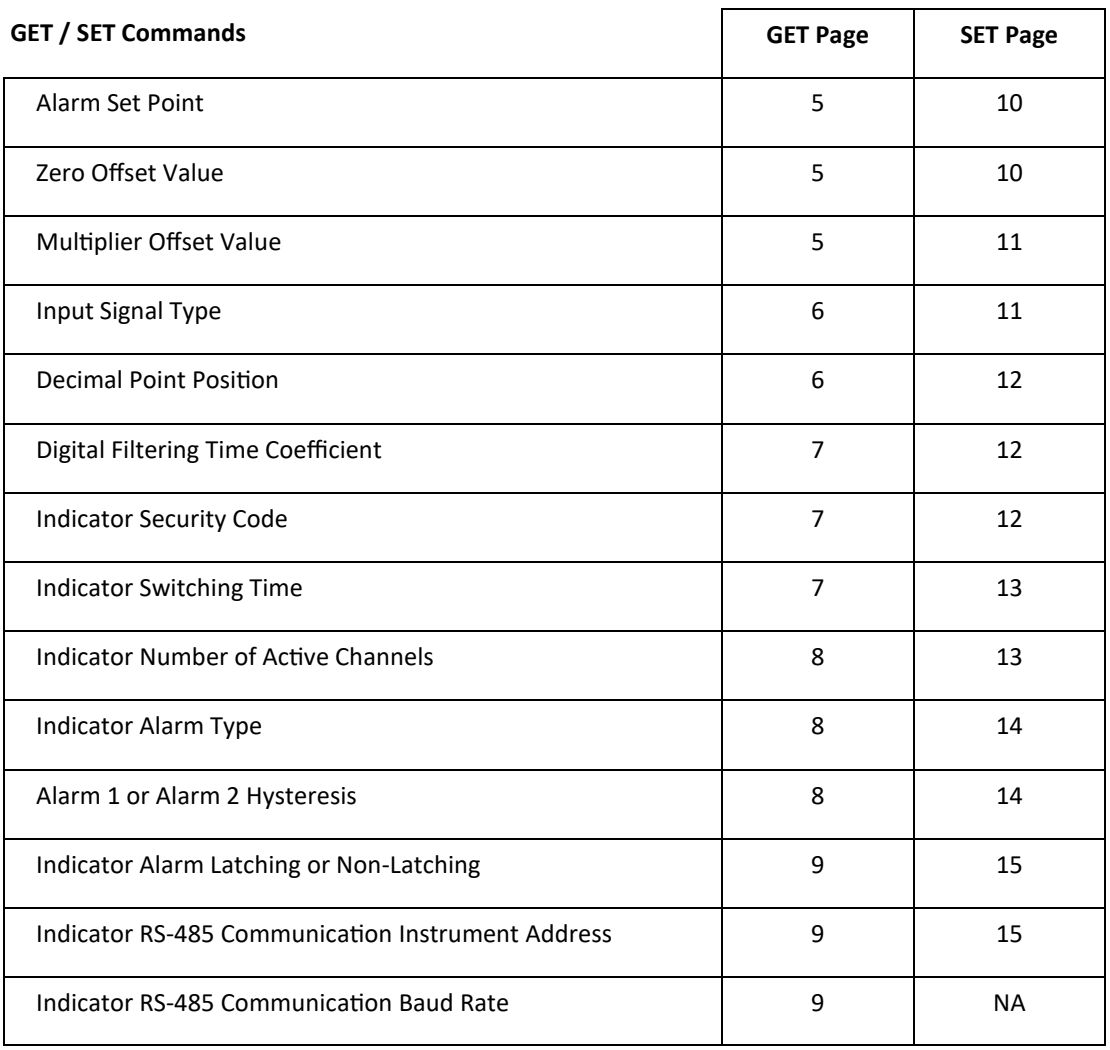

# **1.0 General**

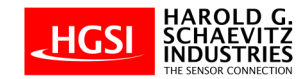

# **1.0.1 Command Termination**

All commands for the PMD-MXT Temperature Scanner are ASCII based and terminated with a carriage return <cr> (hex = #0d).

# **1.0.2 Command Delimiters**

Read commands =  $#$ , Get commands =  $$$ , Set commands = %

Successful commands are followed by an = or !.

Unsuccessful commands are followed by an ?.

# **1.0.3 Instrument Address and Baud Rate**

Instrument Address and Baud Rate must be set using the front panel key pad.

For additional instructions, please refer to the *PMD-MXT MultiLite Digital Temperature Scanner Indicator Instruction Manual*

#### **1.0.4 RS-485 Wiring**

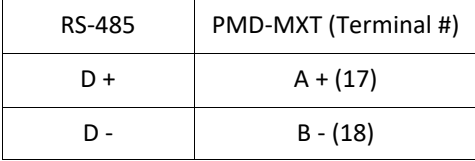

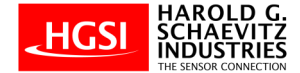

# **2.0 Read Commands**

# **2.0.1 Read Measured Value Commands**

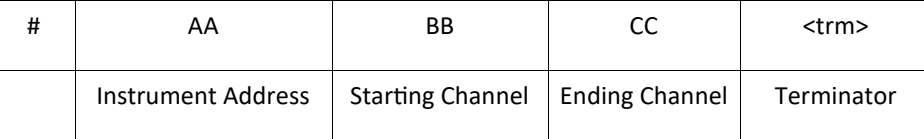

Example 1: Read Instrument 1,Measured Value of Channel 1 Only Command: #0101 Response: =+0435.@ *(Channel 1 value is +435, Channel 1 is not in an active Alarm state)* 

Example 2: Read Instrument 1, Measured Value of Channel 1 thru Channel 8 Command: #010108 Response: =+0435.@=+0435.@=+0435.@=+0435.@=+0435.@=+0435.@=+0600.A=-0020.B *(Channel 1 thru Channel 8 values, Channel 7 and Channel 8 are in an active Alarm state)*

NOTE: The @ symbol means the channel is not in Alarm. If a letter from "A" to "O" is present, this means that that particular channel is in an active Alarm state. The letter "A" to "O" defines which of the 4 Alarms are active based upon the chart below.

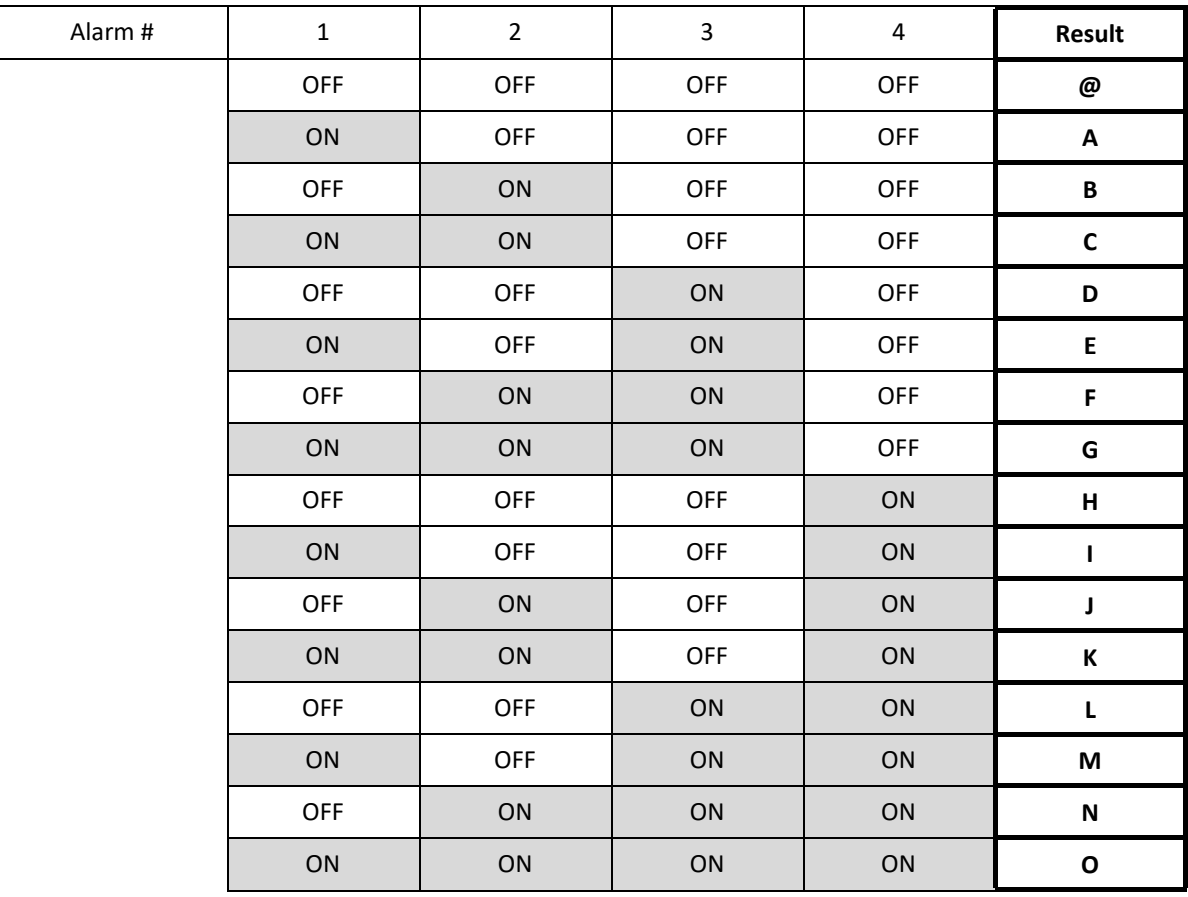

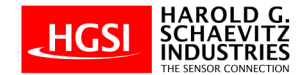

## **2.0.2 Read Alarm Group Status Commands**

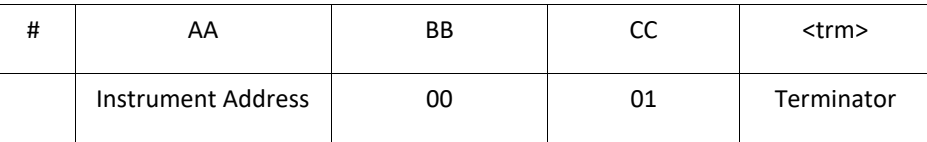

This command is used for reading the alarm state of Channel 1 to Channel 40. Results are given as groups of 4, in 10 blocks.

The Response is given as: =@@@@@@@@@@

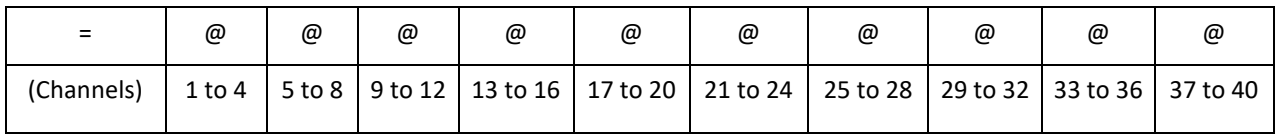

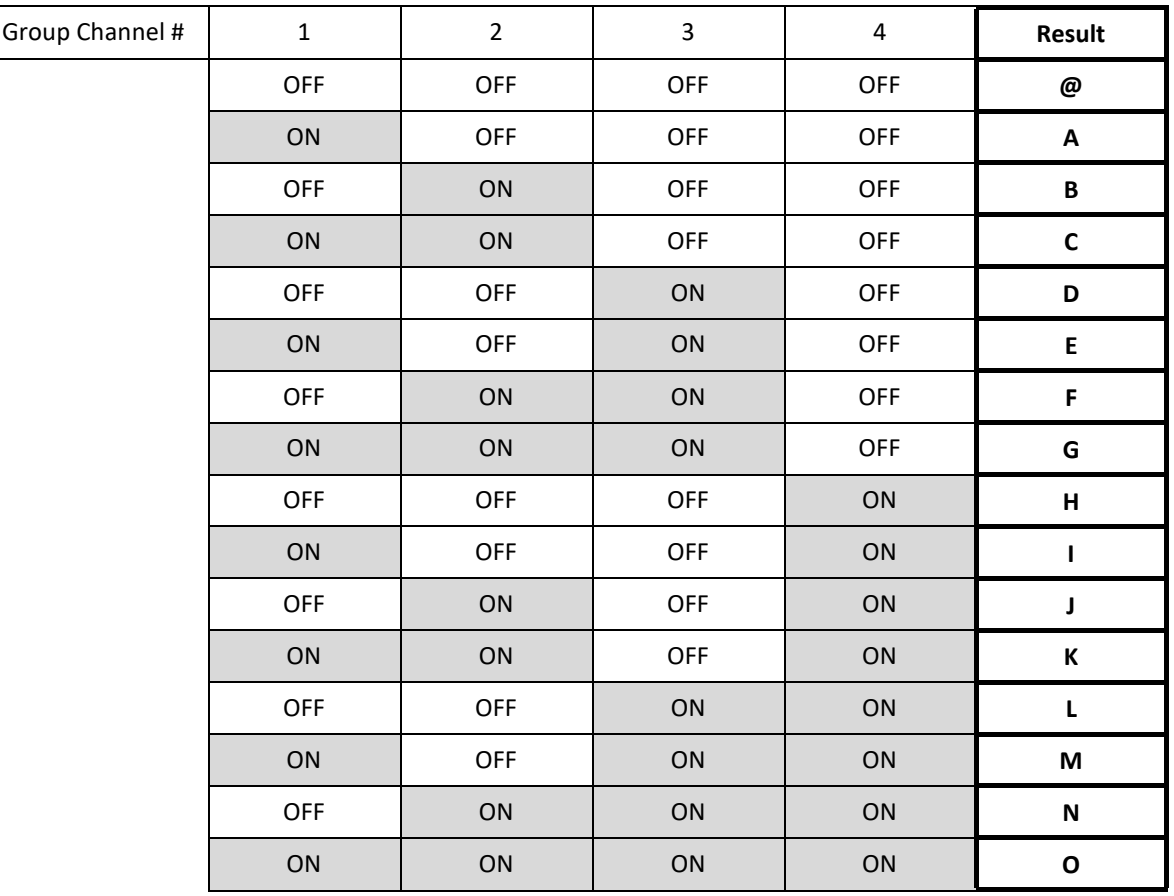

Example 1: Read Instrument 1, Alarm Status Command: #010001 Response: =F@@@@@@@@@

*(Channel 2 and 3 are in an active Alarm state)* 

Example 2: Read Instrument 1, Alarm Status Command: #010001 Response: =@@B@@HA@@@ *(Channel 10, Channel 24, and Channel 25 are in an active Alarm state)*

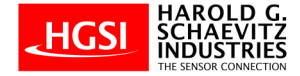

# **3.0.1 Get Alarm Set Point Parameter Value Commands**

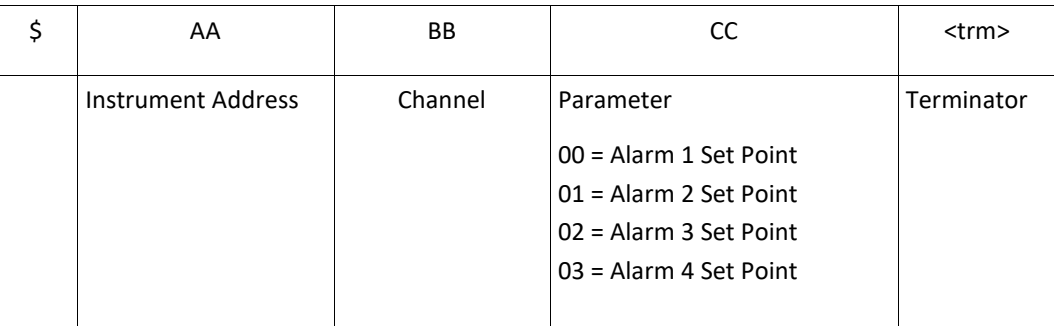

Example 1: Get Instrument 1, Channel 1, Alarm 1 Set Point Value

Command: \$010100

Response: !+0500.

*(Instrument 1, Channel 1, Alarm 1, Set point value is +500 degrees)*

# **3.0.2 Get Zero Offset Correction Parameter Value Commands**

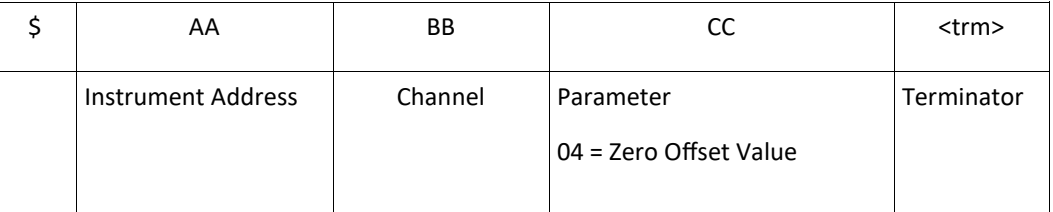

Example 1: Get Instrument 1, Channel 1, Zero Offset Correction Value

Command: \$010104

Response: !+0000.

*(Instrument 1, Channel 1, Zero Off Set Value is 0)* 

# **3.0.3 Get Multiplier Offset Correction Parameter Value Commands**

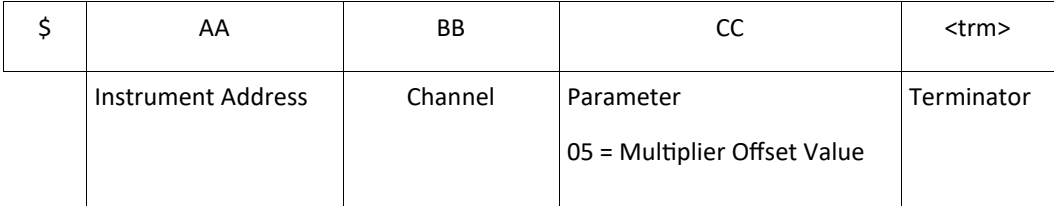

Example 1: Get Instrument 1, Channel 1, Multiplier Offset Correction Value

Command: \$010105

Response: !+1.000

*(Instrument 1, Channel 1, Multiplier Offset Value is 1.0)*

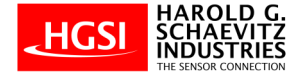

# **3.0.4 Get Input Signal Type Parameter Value Commands**

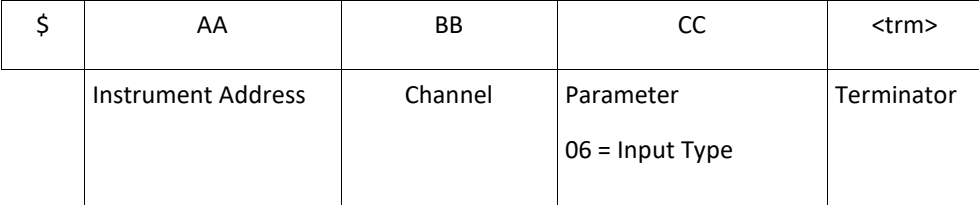

Example 1: Get Instrument 1, Channel 1, Input Signal Type

Command: \$010106

Response: !+0007.

*(Instrument 1, Channel 1, Input Type is Thermocouple Type K)*

NOTE:

- $0 = \bigcirc$
- 1 = RTD PT100
- 2 = RTD Cu100
- 3 = RTD Cu50
- $4 =$  RTD BA1
- $5 =$  RTD BA2
- $6 =$  RTD G53
- 7 = Thermocouple Type K
- 8 = Thermocouple Type S
- 9 = Thermocouple Type R
- 10 = Thermocouple Type B
- 11 = Thermocouple Type N
- 12 = Thermocouple Type E
- 13 = Thermocouple Type J
- 14 = Thermocouple Type T

# **3.0.5 Get Decimal Point Position Parameter Value Commands**

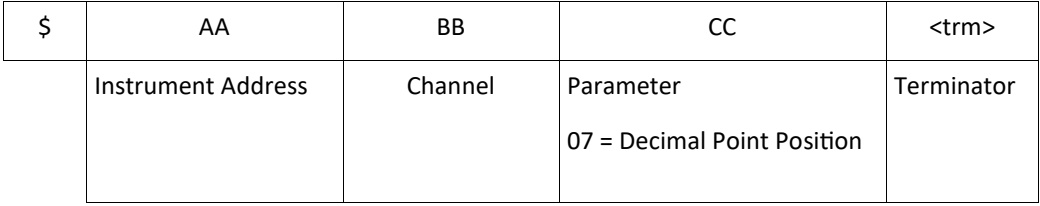

Example 1: Get Instrument 1,Channel 1, Decimal Point Position

Command: \$010107

Response: !+0002.

*(Instrument 1, Channel 1, Decimal Point Position is 000.0)*

NOTE:

 $0.000 = 0$ 

 $00.00 = 1$ 

 $000.0 = 2$ 

 $0000 = 3$ 

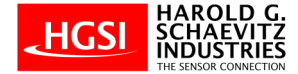

# **3.0.6 Get Digital Filtering Time Coefficient Parameter Value Commands**

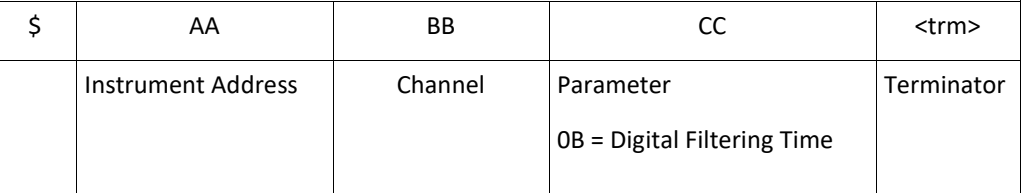

Example 1: Get Instrument 1, Channel 1, Digital Filtering Time Coefficient Command: \$01010B Response: !+0001.

*(Channel 1, Digital Filtering Time Coefficient is 1)*

NOTE: Default is 1

# **3.0.7 Get Indicator Security Code Parameter Value Commands**

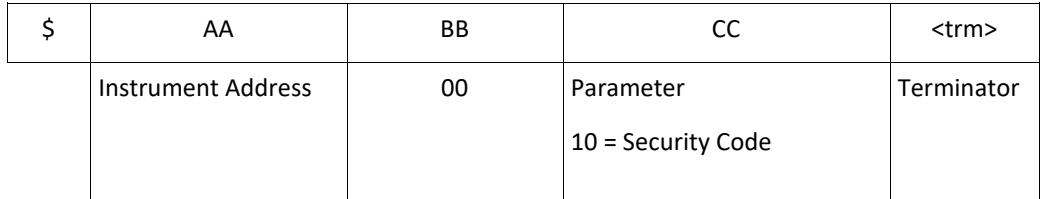

Example 1: Get Instrument 1, Security Code Command: \$010010 Response: !+0000.

*(Instrument 1, Security Code is 0000)*

NOTE: Default is 0000

#### **3.0.8 Get Indicator Switching Time Parameter Value Commands**

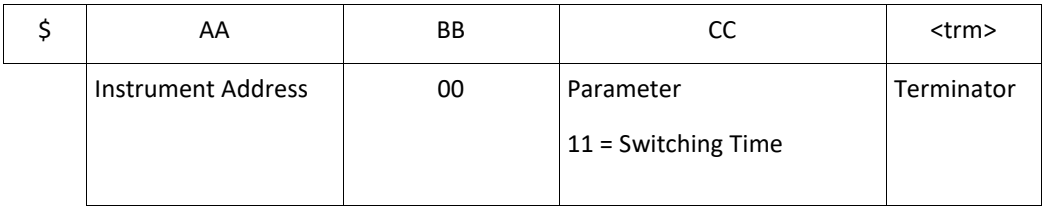

Example 1: Get Instrument 1, Indicator Switching Time

Command: \$010011

Response: !+003.5

*(Instrument 1, Indicator Switching Time is 3.5 seconds)*

NOTE: Available setting range is from 0.5 to 10.0 seconds

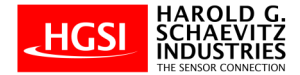

# **3.0.9 Get Indicator Number of Active Channels Parameter Value Commands**

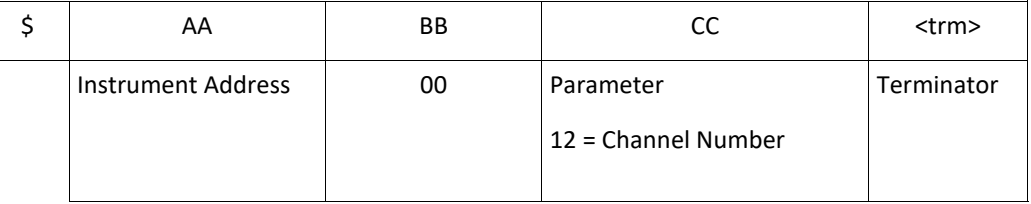

Example 1: Get Instrument 1, Number of Active Channels Command: \$010012 Response: !+0008.

*(Number of Active Channels is 8)*

NOTE: Changing this parameter allows user to activate a fewer number of channels than the Indicator is capable of. For example, an 8-Channel Indicator can be set for 6 active channels only. The remaining 2 channels will be deactivated.

#### **3.0.10 Get Indicator Alarm Type Parameter Value Commands**

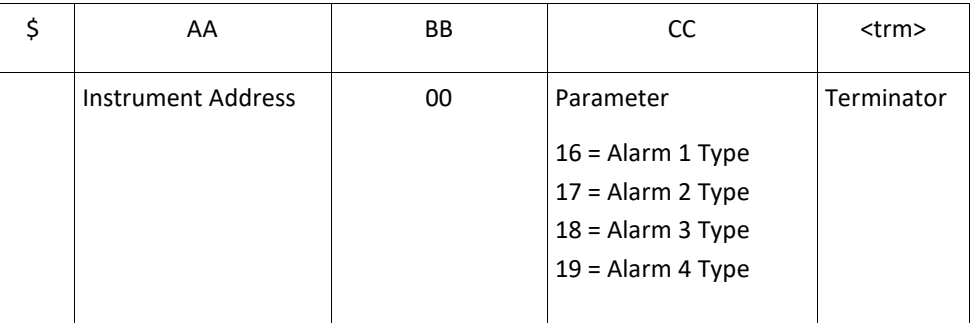

Example 1: Get Instrument 1, Alarm 1 Type Command: \$010016 Response: !+0000. *(Instrument 1, Alarm 1 Type is High)*

NOTE: High Alarm = 0000, Low Alarm = 0001

# **3.0.11 Get Alarm 1 or Alarm 2 Hysteresis Parameter Value Commands**

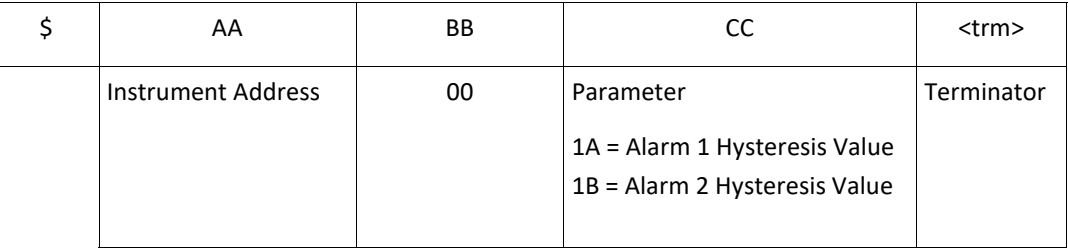

Example 1: Get Instrument 1, Alarm 1 Hysteresis Value Command: \$01001A Response: !+0000. *(Instrument 1, Alarm Hysteresis is 0)*

NOTE: Default is 0

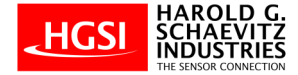

# **3.0.12 Get Indicator Alarm Delay Time Parameter Value Commands**

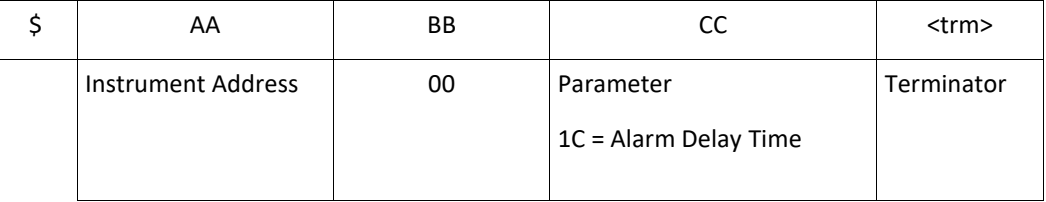

Example 1: Get Instrument 1, Alarm Delay Time Command: \$01001C Response: !+0000. *(Instrument 1, Alarm Delay Time is 0)*

NOTE: Default is 0

# **3.0.13 Get Indicator RS-485 Communication Address Parameter Value Commands**

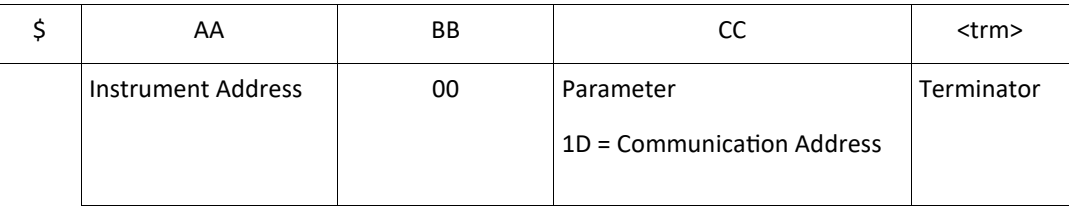

Example 1: Get Instrument 1, RS-485 Communication Address

Command: \$01001D

Response: !+0001.

*(Instrument 1, RS-485 Communication Address is 1)*

NOTE: Default is 01

# **3.0.14 Get Indicator RS-485 Communication Baud Rate Parameter Value Commands**

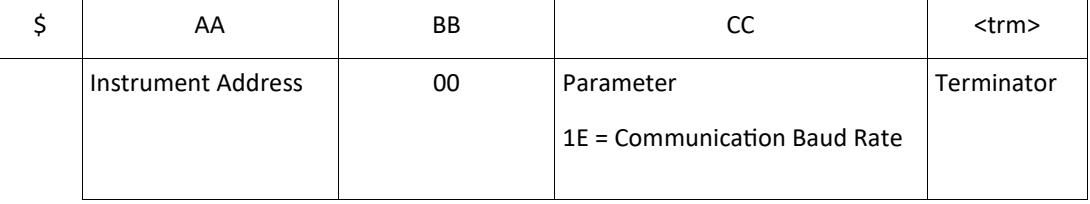

Example 1: Get Instrument 1, RS-485 Communication Baud Rate

Command: \$01001E

Response: !+0002.

*(Instrument 1, RS-485 Communication Baud Rate is 9600)*

NOTE:

 $2400 = 0$  $4800 = 1$  9600 = 2 (Default)  $19200 = 3$ 

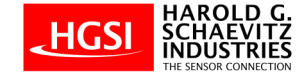

### **4.0 Set Value Commands**

All Set Value Commands should be proceeded by setting Security Code to 1111. After Value is changed, Security code should be reset to 0000.

The exception to the rule is when setting the Alarm Set Point Parameter Values (*section 4.0.1*) or Individual Set Point Parameter Values (section 4.0.2 to 4.0.7)

Successful command responses are proceeded by an ! and then the Instrument Address (for example: ! 01). Unsuccessful command responses proceeded by an ? and then the Instrument Address (for example: ? 01).

#### **4.0.1 Set Alarm Set Point Parameter Value Commands**

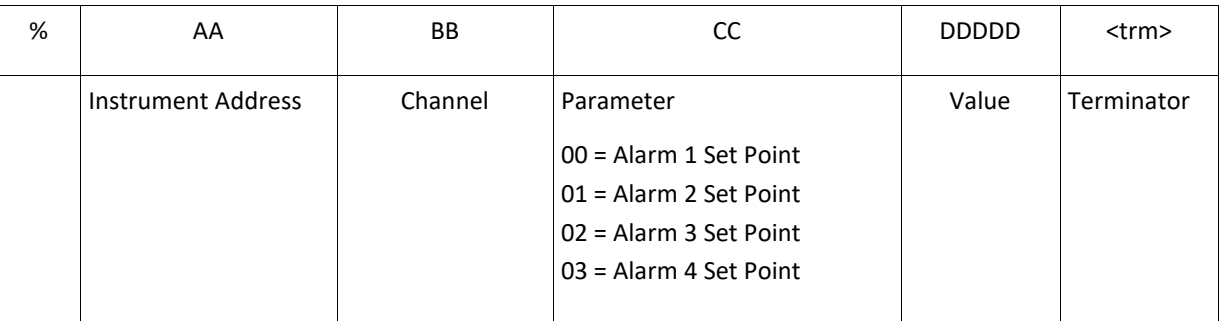

Example 1: Set Instrument 1, Channel 1, Alarm 1 Set Point Value to +800 degrees Command: %010100+0800 Response: ! 01

*(Instrument 1, Channel 1, Alarm 1, Set point value is set to +800 degrees)*

#### **4.0.2 Set Zero Offset Correction Parameter Value Commands**

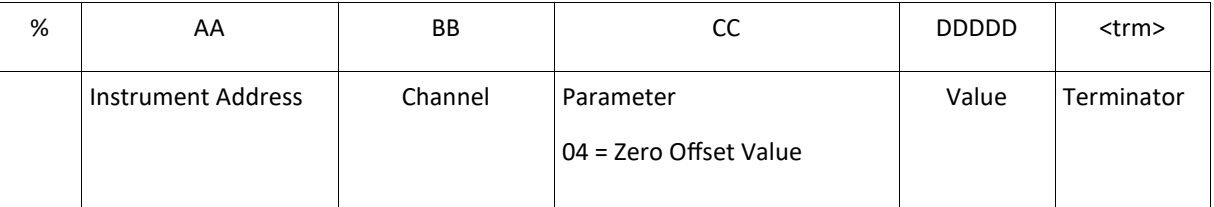

Example 1: Set Instrument 1, Channel 1, Zero Offset Correction Value to +32 degrees Command: %010104+0032

Response: ! 01

*(Instrument 1, Channel 1, Zero Offset Correction value is set to +32 degrees)*

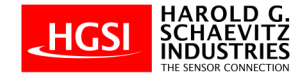

# **4.0.3 Set Multiplier Offset Correction Parameter Value Commands**

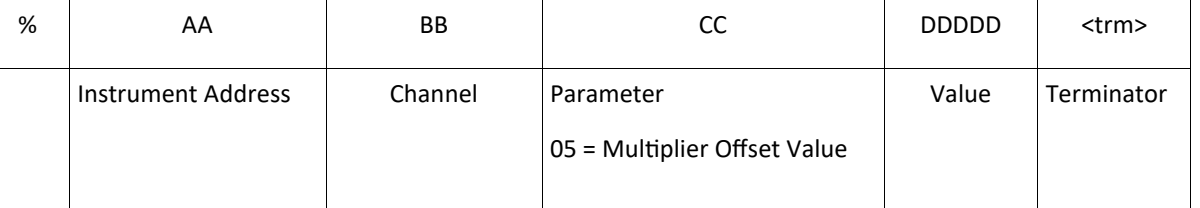

Example 1: Set Instrument 1, Channel 1, Multiplier Offset Correction Value to +1.8

Command: %010105+1800

Response: ! 01

*(Instrument 1, Channel 1, Multiplier Offset Correction value is set to +1.8)*

# **4.0.4 Set Input Signal Type Parameter Value Commands**

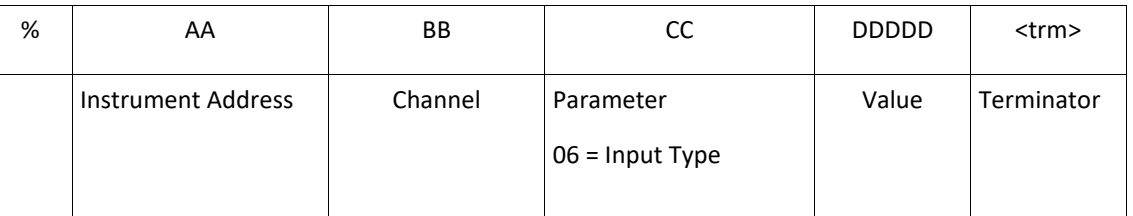

Example 1: Set Instrument 1, Channel 1, Input Signal Type to Thermocouple Type K

Command: %010106+0007

Response: ! 01

*(Instrument 1, Channel 1, Input Type is set to Thermocouple Type K)*

NOTE:

 $0 = \bigcirc$ 

- 1 = RTD PT100
- 2 = RTD Cu100
- 3 = RTD Cu50
- $4 =$  RTD BA1
- $5 = RTD BA2$
- $6 =$  RTD G53
- 7 = Thermocouple Type K
- 8 = Thermocouple Type S
- 9 = Thermocouple Type R
- 10 = Thermocouple Type B
- 11 = Thermocouple Type N
- 12 = Thermocouple Type E
- 13 = Thermocouple Type J
- 14 = Thermocouple Type T

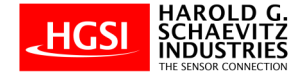

# **4.0.5 Set Decimal Point Position Parameter Value Commands**

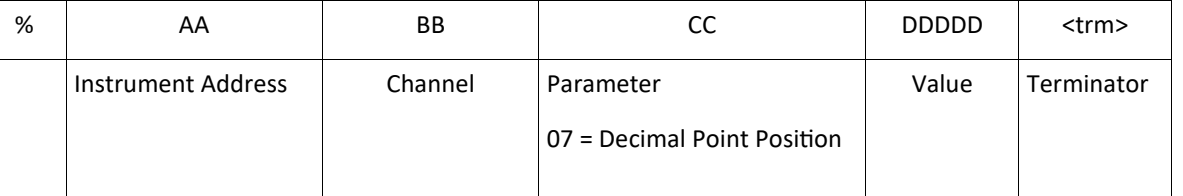

Example 1: Set Instrument 1,Channel 1, Decimal Point Position to 000.0

Command: %010107+0002

Response: ! 01

*(Instrument 1, Channel 1, Decimal Point Position is set to 000.0)*

NOTE:

 $0.000 = 0$ 

 $00.00 = 1$ 

 $000.0 = 2$ 

 $0000 = 3$ 

# **4.0.6 Set Digital Filtering Time Coefficient Parameter Value Commands**

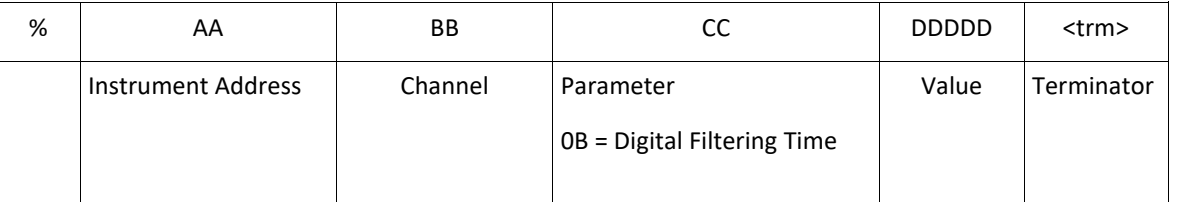

Example 1: Set Instrument 1, Channel 1, Digital Filtering Time Coefficient to 1

Command: %01010B+0001

Response: ! 01

*(Channel 1, Digital Filtering Time Coefficient is set to 1)*

NOTE: Default is 1

# **4.0.7 Set Indicator Security Code Parameter Value Commands**

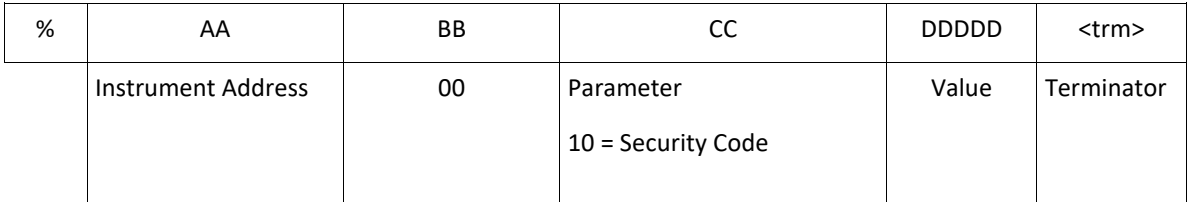

Example 1: Set Instrument 1, Security Code to 1111

Command: %010010+1111

Response: ! 01

*(Instrument 1, Security Code set to 1111)*

NOTE: Default is 0000

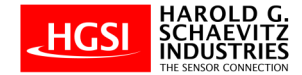

# **4.0.8 Set Indicator Switching Time Parameter Value Commands**

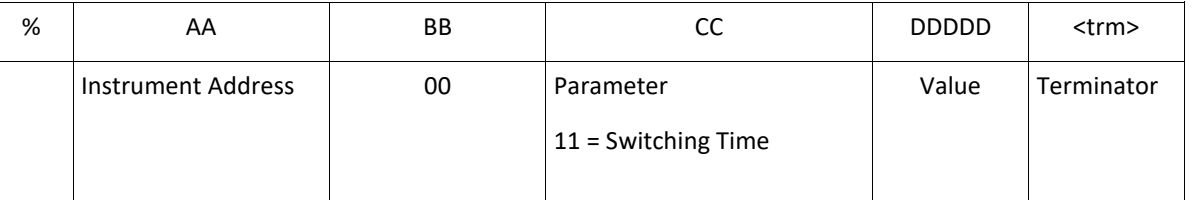

Example 1: Set Instrument 1, Switching Time to 3.5 seconds

Command #1: %010010+1111 Response: ! 01 *(Instrument 1, Set Security Code to 1111)*

Command #2: %010011+0035 Response: ! 01 *(Instrument 1, Switching Time is set to 3.5 seconds)*

Command #3: %010010+0000 Response: ! 01 *(Instrument 1, Reset Security Code to 0000)*

NOTE: Available setting range is from 0.5 to 10.0 seconds in increments of 0.5 seconds

#### **4.0.9 Set Indicator Number of Active Channels Parameter Value Commands**

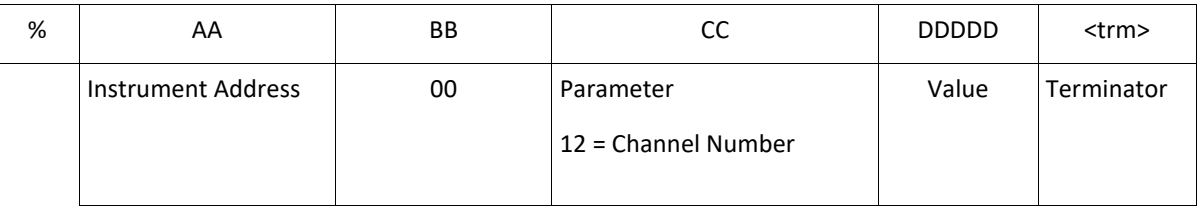

Example 1: Set Instrument 1, Number of Active Channels to 8

Command #1: %010010+1111 Response: ! 01 *(Instrument 1, Set Security Code to 1111)*

Command #2: %010012+0008 Response: ! 01 *(Number of Active Channels is set to 8)*

Command #3: %010010+0000 Response: ! 01 *(Instrument 1, Reset Security Code to 0000)*

NOTE: Changing this parameter allows user to activate a fewer number of channels than the Indicator is capable of. For example, an 8-Channel Indicator can be set for 6 active channels only. The remaining 2 channels will be deactivated.

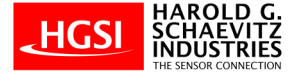

# **4.0.10 Set Indicator Alarm Type Parameter Value Commands**

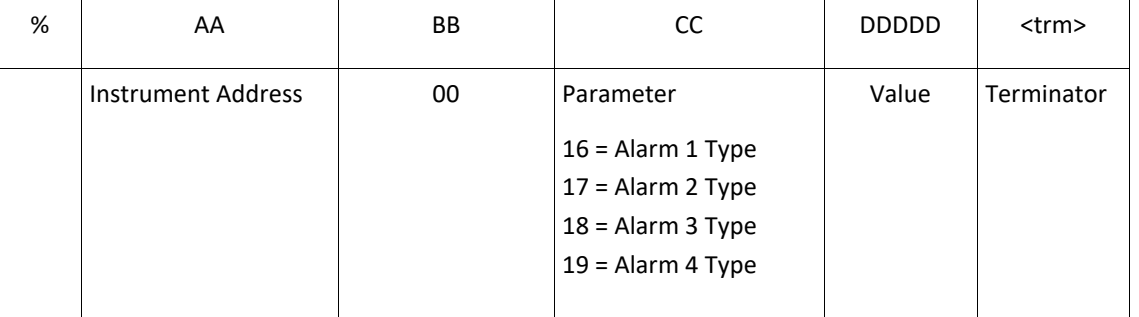

Example 1: Set Instrument 1, Alarm 1 Type to High Alarm

Command #1: %010010+1111 Response: ! 01 *(Instrument 1, Set Security Code to 1111)*

Command #2: %010016+0000 Response: ! 01 *(Instrument 1, Alarm 1 Type is set to High)*

Command #3: %010010+0000 Response: ! 01 *(Instrument 1, Reset Security Code to 0000)*

NOTE: High Alarm = 0000, Low Alarm = 0001

#### **4.0.11 Set Alarm 1 or Alarm 2 Hysteresis Parameter Value Commands**

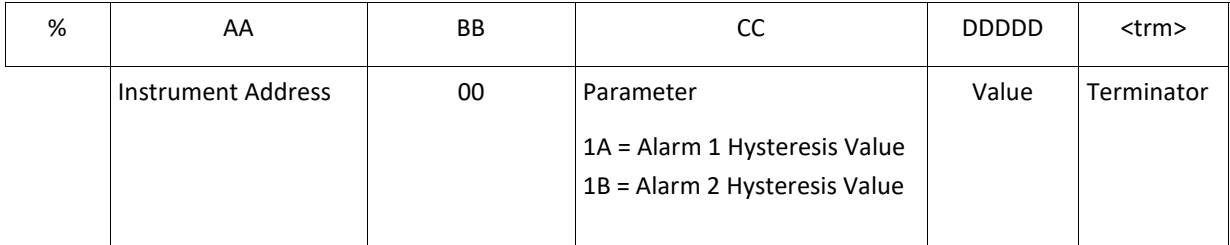

Example 1: Set Instrument 1, Alarm 1 Hysteresis Value to 0

Command #1: %010010+1111 Response: ! 01 *(Instrument 1, Set Security Code to 1111)*

Command: #2 %01001A+0000 Response: !+0000. *(Instrument 1, Alarm Hysteresis is set to 0)*

Command #3: %010010+0000 Response: ! 01 *(Instrument 1, Reset Security Code to 0000)*

08-2022 \_Rev 6 www.HGSIND.com 15 NOTE: Default is 0

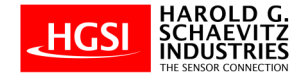

# **4.0.12 Set Indicator Alarm Latching or Non-Latching Value Commands**

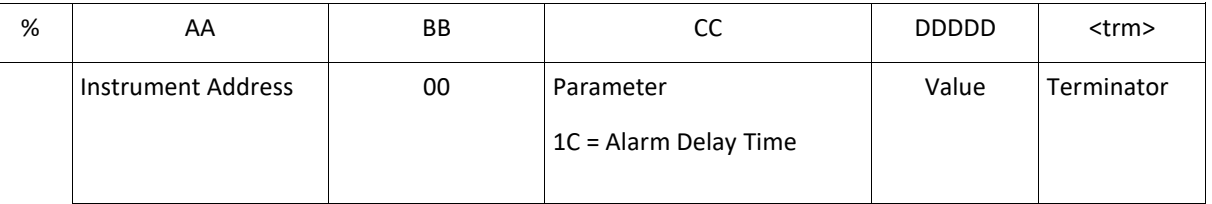

Example 1: Set Instrument 1, Alarm Type to 0 (Non-Latching)

Command #1: %010010+1111 Response: ! 01 *(Instrument 1, Set Security Code to 1111)*

Command #2: %01001C+0000 Response: ! 01 *(Instrument 1, Alarm Type is set to 0 (Non-Latching))*

Command #3: %010010+0000 Response: ! 01 *(Instrument 1, Reset Security Code to 0000)*

NOTE: Default is 0 0 = Non-Latching 1 to 50 = Timed-Latching 51 = Latching

#### **4.0.13 Set Indicator RS-485 Communication Instrument Address Parameter Value Commands**

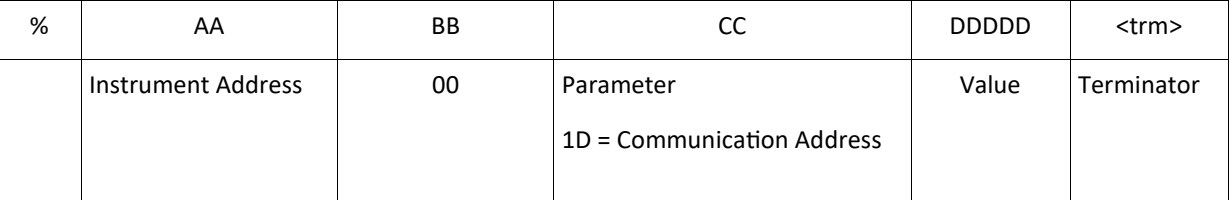

Example 1: Get Instrument 1, RS-485 Communication Instrument Address

Command #1: %010010+1111 Response: ! 01 (Instrument 1, Set Security Code to 1111)

Command #2: %01001D+0001 Response: ! 01 *(Instrument 1, RS-485 Communication Instrument Address is set to 1)*

Command #3: %010010+0000 Response: ! 01 *(Instrument 1, Reset Security Code to 0000)*

NOTE: Default is 01

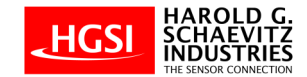

#### 12 MONTH LIMITED WARRANTY

Harold G. Schaevitz Industries LLC, The Sensor Connection (HGSI) warrants to the consumer that all HGSI products will be free from defects in material and workmanship for a period of twelve (12) months from date of the original purchase. Products that fail within this 12 month warranty period will be repaired or replaced at HGSI's option to the consumer, when it is determined by HGSI that the product failed due to defects in material or workmanship. This warranty is limited to the repair or replacement of parts in the HGSI instruments. In no event shall this warranty exceed the original purchase price of the HGSI instruments nor shall HGSI be responsible for special, incidental or consequential damages or costs incurred due to the failure of this product. Warranty claims to HGSI must be transportation prepaid and accompanied with dated proof of purchase. This warranty applies only to the original purchaser of product and is non-transferable. All implied warranties shall be limited in duration to the said 12 month warranty period. Breaking the instrument seal, improper use or installation, accident, water damage, abuse, unauthorized repairs or alterations voids this warranty. HGSI disclaims any liability for consequential damages due to breach of any written or implied warranty on all products manufactured or supplied by HGSI.

> FOR SERVICE SEND TO: **Harold G. Schaevitz Industries LLC The Sensor Connection** 43996 Woodward Avenue, Suite 200, Bloomfield Hills, MI 48302 USA

> > (248) 636-1515 email us at: sales@HGSIND.com www.HGSIND.com